# STAT 5110/6110: SAS Programming and Applications

1-B. Create a SAS Data Set

Peng Zeng

Department of Mathematics and Statistics

**Auburn University** 

# Different Ways of Creating a SAS Data Set

#### Different ways of creating a SAS data set

- Use DATA step
  - datalines statement: include data in the SAS program
  - set statement: from an existing SAS data set (discuss it later)
  - infile statement: from an external data file (discuss it later)
- Use Import Wizard
  - Read external data files (Excel, csv, etc)
  - Generate a SAS program automatically
- Use proc import
  - Read external data files (Excel, csv, etc)

# **DATA Step**

#### A DATA step creates or modifies data sets

- Input can be raw data or an existing SAS data set.
- Create a new SAS data set
- Produce messages in the SAS log, no report or other output

### For example, you can use DATA steps to do the following:

- create a SAS data set from raw data
  - compute values
  - check and correct errors in your data
  - produce new SAS data sets by subsetting, concatenating, merging, and updating existing data sets

## Create SAS Data Sets

```
data name-of-dataset;
  input var1 $ var2 var3;
  /* more statments; */
datalines;
  put-data-here
;
```

#### The input statement

list the names of variables

#### The datalines statement

- should be placed after the input statement
- should be placed toward the end of the DATA step
- one row for one observation, values separated by space
- end with a semicolon at the beginning of a new line

# Type of Variables

There are two major types of variables:

- character variables
  - can contain any values (letters, numbers, symbols, etc).
  - add \$ after variable names in the input statement
  - The length of a character variable is 8 by default. So long characters may be chopped.
- numeric variables can contain only numeric values.
  - standard numbers such as 123, 95.67, or 34E+5
  - no formatted numbers such as 12,345 or \$345.00

A value must exist for every variable for each observation. Missing values are valid values.

- Use period (.) to indicate a missing value in datalines.
- A character missing value is displayed as a blank.
- A numeric missing value is displayed as a period.

## **CSV** Files

The data (blood-pressure.csv) are the systolic and diastolic blood pressure readings for 22 patients. (patient, gender, systolic, diastolic)

| CK | М | 120 | 50  | SS | F | 96  | 60 | FR | F | 100 | 70 |
|----|---|-----|-----|----|---|-----|----|----|---|-----|----|
| CP | F | 120 | 75  | BL | Μ | 140 | 90 | ES |   |     | 70 |
| CP | M | 165 | 110 | JI | F | 110 | 40 | MC | M | 119 | 66 |
| FC | M | 125 | 76  | RW | F | 133 | 60 | KD | Μ | 108 | 54 |
| DS | M | 110 | 50  | JW | M | 130 | 80 | BH | F | 120 | 65 |
| JW | F | 134 | 80  | SB | M | 118 | 76 | NS | F | 122 | 78 |
|    | F |     | 70  | AB | M | 122 | 78 | EC | F | 112 | 62 |
| HH | F | 122 | 82  |    |   |     |    |    |   |     |    |

For a csv (comma separated values) file:

- ASCII file (can be edited using Notepad)
- One row for each observation
- The names of variables on the first row
- Values are separated by comma (,)

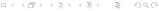

## Create SAS Data Sets from External Files

#### Following the steps below.

- Upload your data file to SAS Studio
- Right click the name of the data file and select "Import Data" (It also works if you double click the name of the data file)
- SAS Studio will create SAS codes for you

# Procedure Import

Import data from a csv file.

```
proc import out = mySASdata datafile = "link-to-mydatafile.csv"
  dbms = csv replace;
run;
```

Import data from an Excel file. (dbms = xls or dbms = xlsx)

```
proc import out = mySASdata datafile = "link-to-mydatafile.xlsx"
  dbms = xlsx replace;
run;
```

• Only one semicolon (;) from proc to replace;

# Option datafile

The option datafile = tells SAS the location of the external file.

• in a local drive (not applicable for SAS Studio in the cloud)

```
datafile = "C:\myfolder\data.csv"
```

• in the SAS cloud space

```
datafile = "/home/username/datasets/data.csv"
```

• a weblink: need to create a fileref first using filename statement

## Statement filename

We can create an alias (fileref) for an external file.

```
filename myfile "C:\myfolder\data.csv";
filename myfile "/home/username/datasets/data.csv";
```

```
filename myfile url "http://www-weblink.com/data.csv";
```

Then use datafile = myfile in the import procedure.

- The myfile is a name (at most 8 characters) you choose.
- Pay attention to the extra option url for a weblink.
- It is slow to import data directly from a weblink.
- The filename url does not work for xlsx files.

## In-Class Exercise

- Create a SAS data set using three different methods
  - copy the contents in blood-pressure.txt and use data step with datalines statement.
  - load data from blood-pressure.csv using proc import
  - load data from blood-pressure.xlsx using proc import
- If you copy the data from blood-pressure.xlsx and use data step with datalines statement, it does not work. Why?
- Use proc print to check the values in the SAS data set and compare them with the raw data